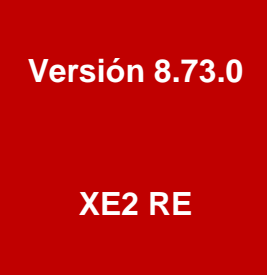

## BOLETÍN (JULIO 2018)

## **a2 Herramienta Administrativa Configurable ver. 8.73.0**

# **a2 softway C. A.**

## **a2 Herramienta Administrativa Configurable.**

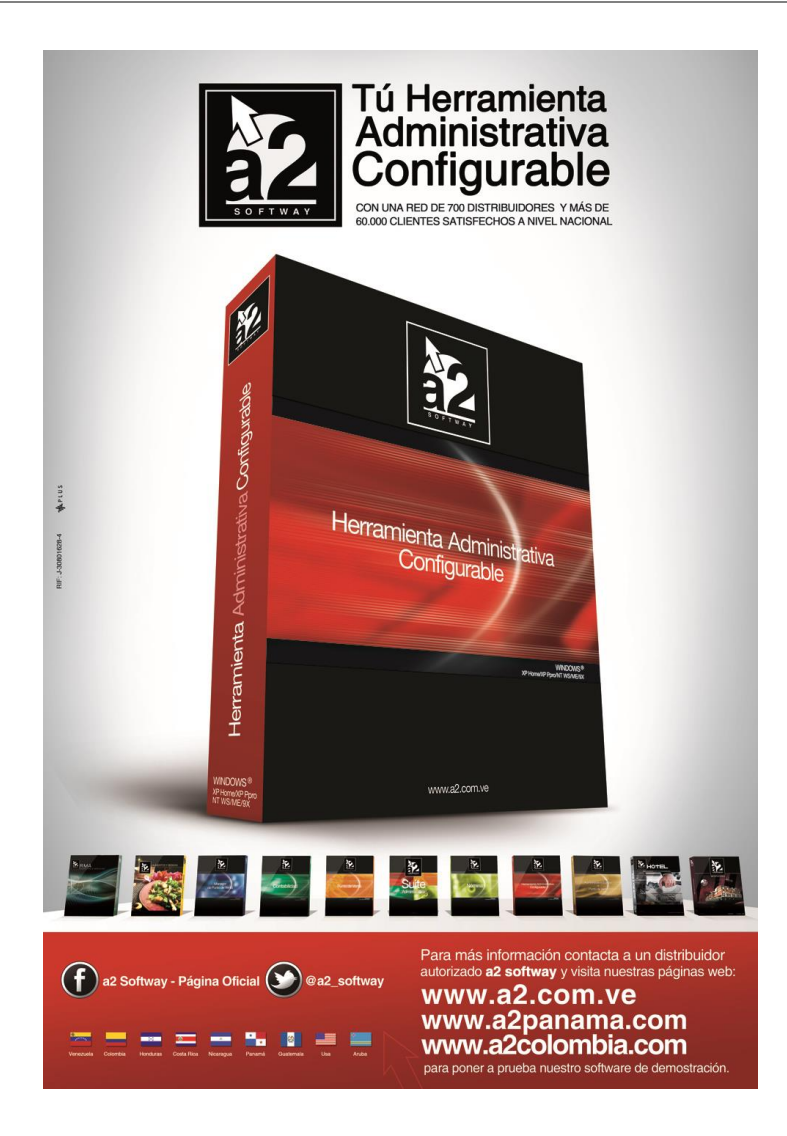

e-mail [a2softway@cantv.net](mailto:a2softway@cantv.net) [www.a2.com.ve](http://www.a2.com.ve/) Maracaibo-Venezuela

## Tabla de Contenido:

### **Capítulo 1 [\(Mejoras\)](#page-3-0):**

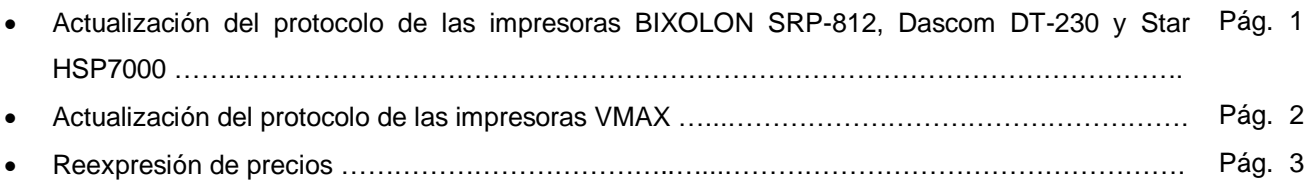

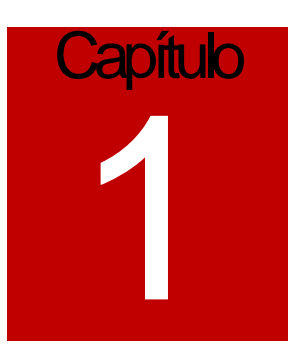

## <span id="page-3-0"></span>Mejoras:

#### Mejoras realizadas a la **versión 8.73.0 XE2 RE** de **a2 Herramienta Administrativa Configurable**:

Adecuación del protocolo fiscal para las impresoras BIXOLON SRP-812, Dascom DT-230 y Star HSP7000. El proveedor de los equipos desarrolló un nuevo firmware (V02) que amplía el monto en las transacciones. Una vez que dicho firmware es instalado en los equipos podemos activar en la sección de configuración de las impresoras fiscal el valor del flag 21 para ponerlo a trabajar.

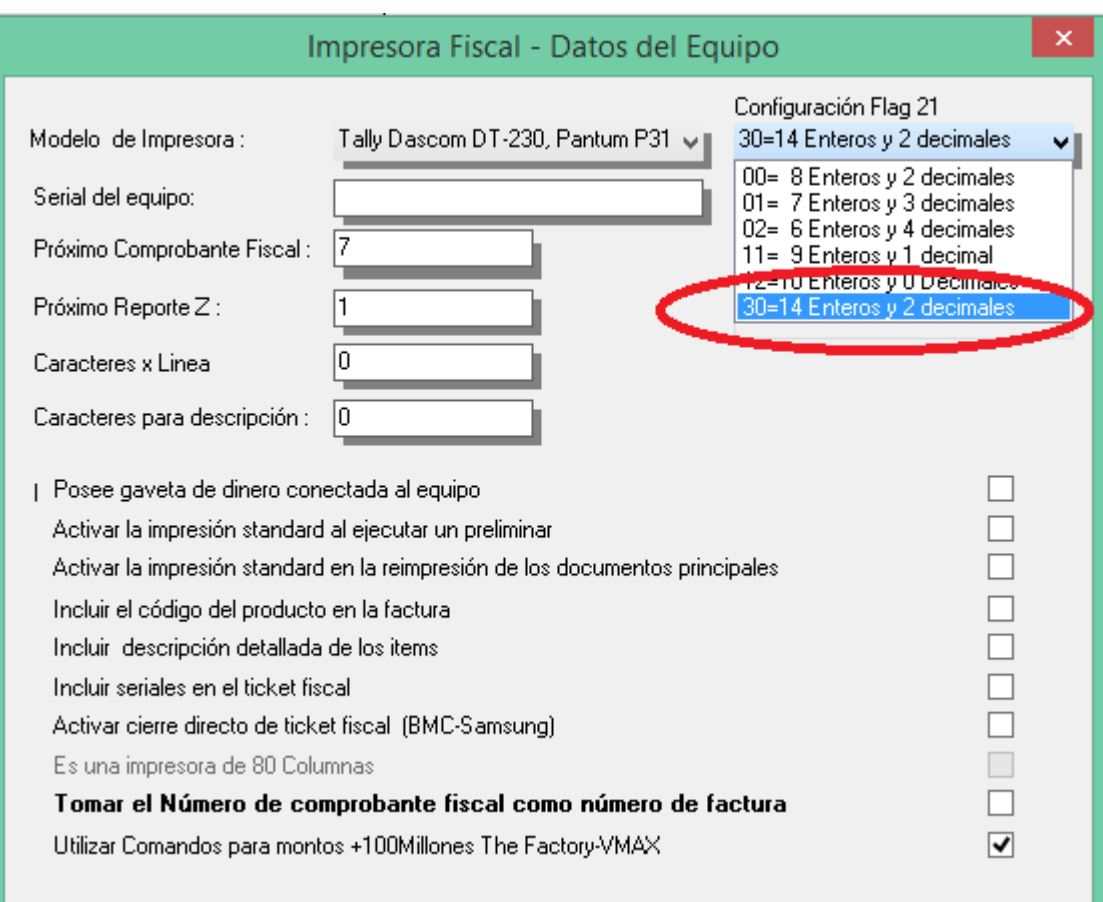

Adecuación del protocolo fiscal para las impresoras VMAX. Aquellos modelo que ya dispongan del firmware para manejar montos superiores x ítem a 100 millones, debemos activarle en la configuración de la herramienta la política antes de comenzar a trabajar.

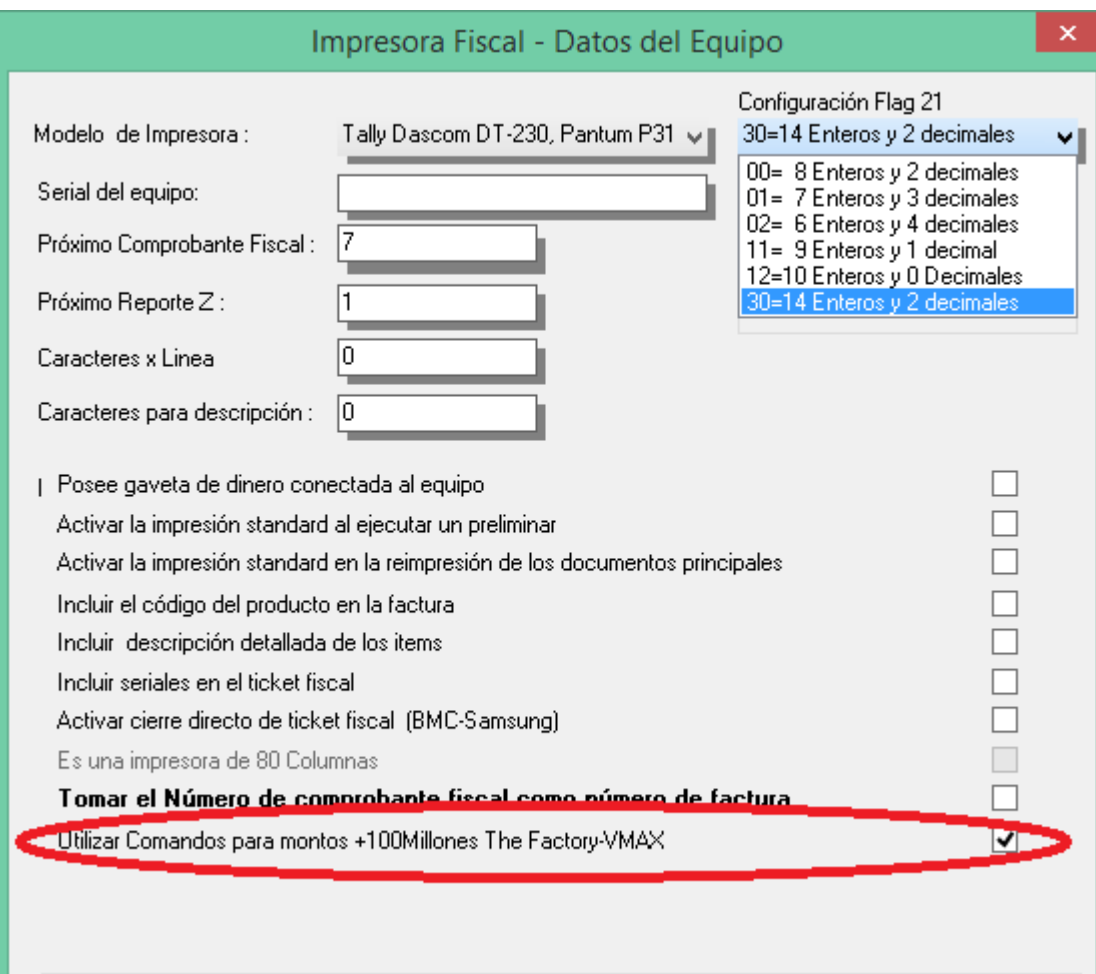

**NOTA IMPORTANTE:** Estas adecuaciones aplican igualmente a la versión del Básico 5.61 y el Punto de Venta 7.80

Con el objetivo de ayudar a la administración de precios en esta economía inflacionaria, hemos incorporado un mecanismo que permite expresar los precios de venta a partir de un factor de cambio que configuremos en el sistema. Para activarlo debemos proceder de la siguiente manera.

Supongamos que tenemos el siguiente precio para un producto:

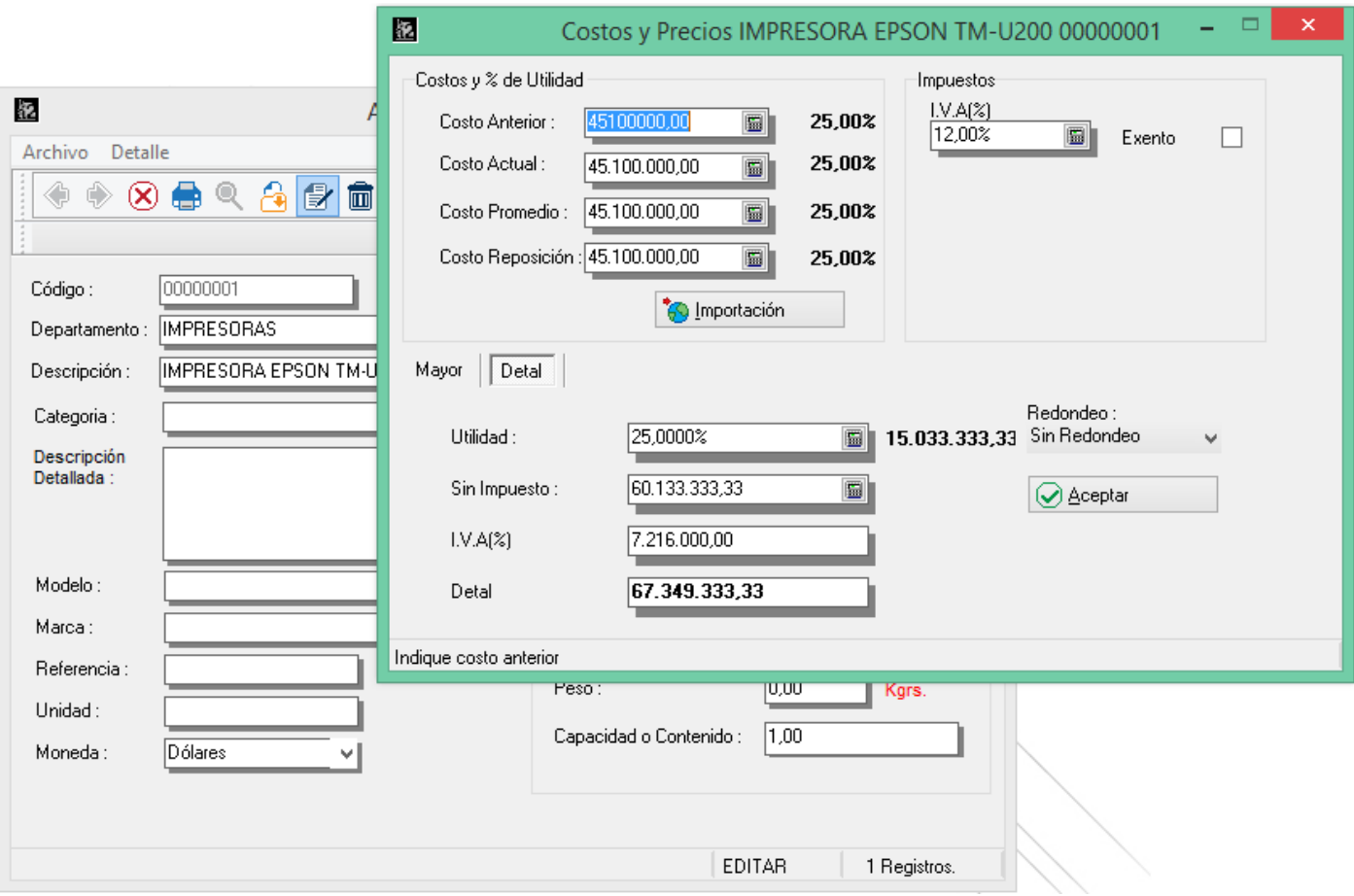

Notemos en la imagen que el producto tiene como moneda referencial el dólar. Ahora bien, para evitar estar haciendo ajustes de precios constantes que en muchas ocasiones distorsionan x completo el precio del bien, podemos hacer lo siguiente. Con el Dbsys editamos el archivo SSistema.Dat y colocamos en el campo UTILIZA\_FACTOR el valor "2" que corresponde al código de la moneda del ejemplo (Campo FM\_CODE del archivo Smoneda.Dat).

3

Una vez que este cambio es realizado los precios de venta de los productos pasan a ser los precios en Moneda Referencial x el factor de cambio que tenga dicha moneda. Para este ejemplo y con un factor de Bs. F. 144.000,00 para la moneda referencial, obtendríamos lo siguiente.

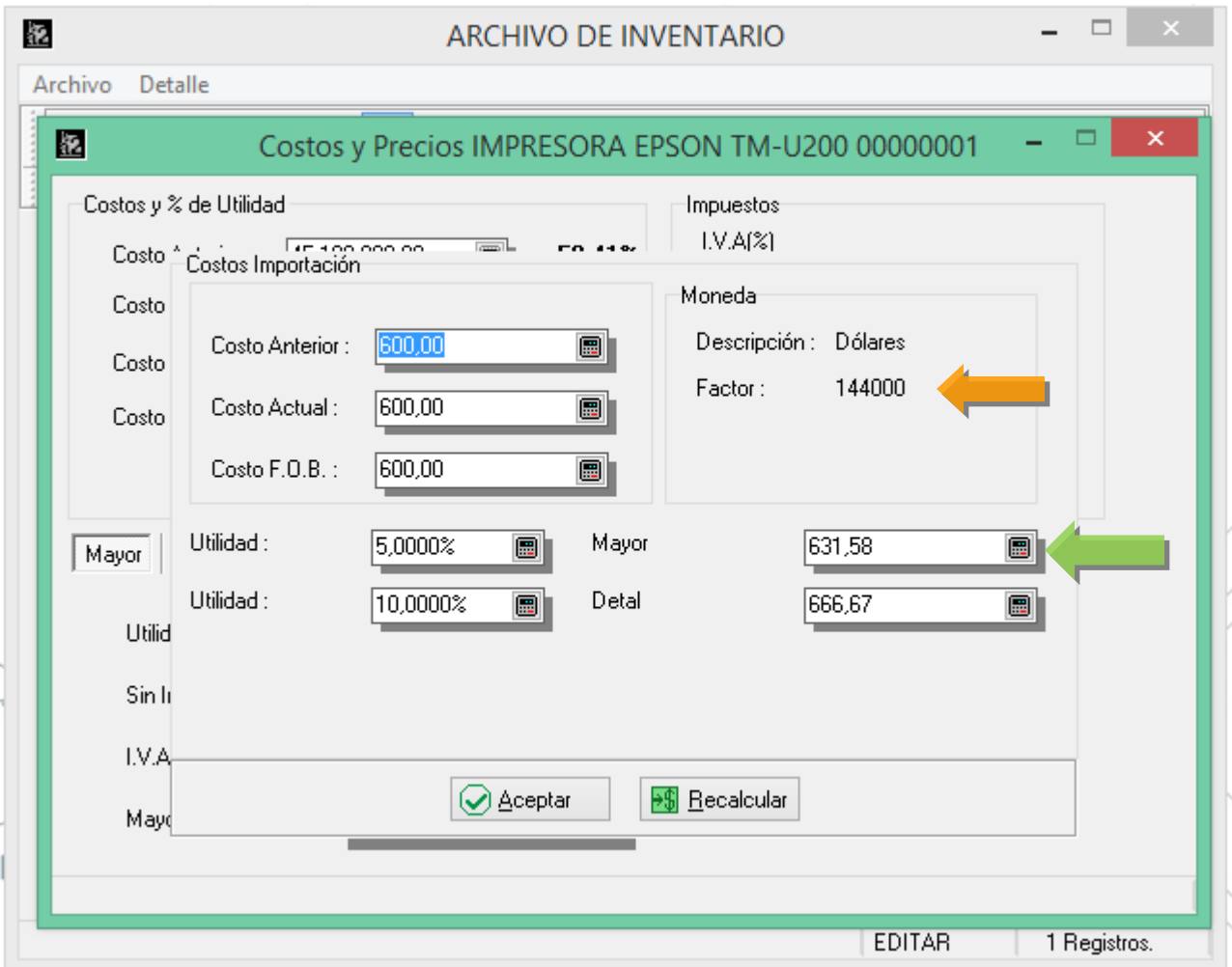

4

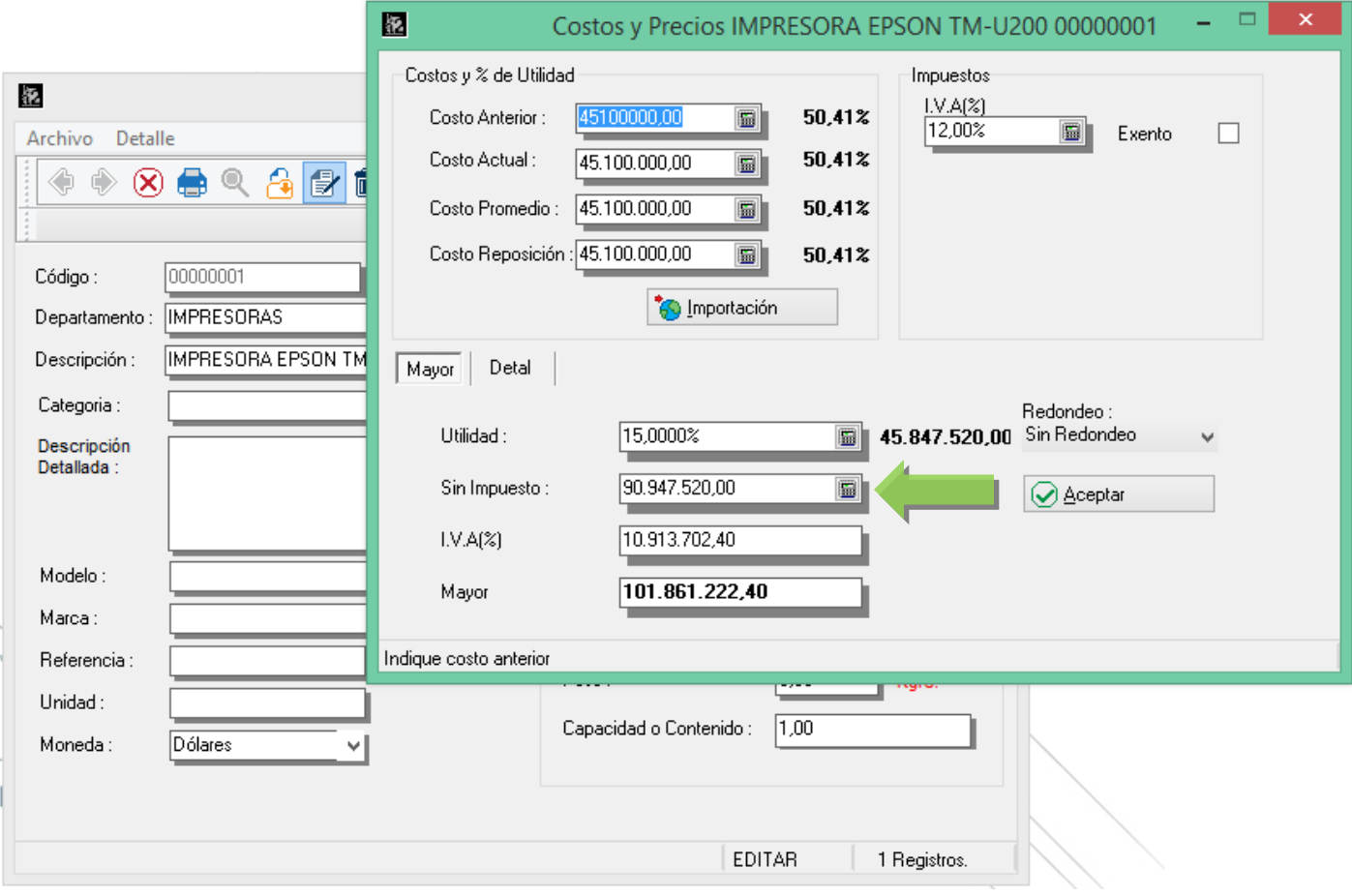

Haciendo los cambios en Ssistema tenemos:

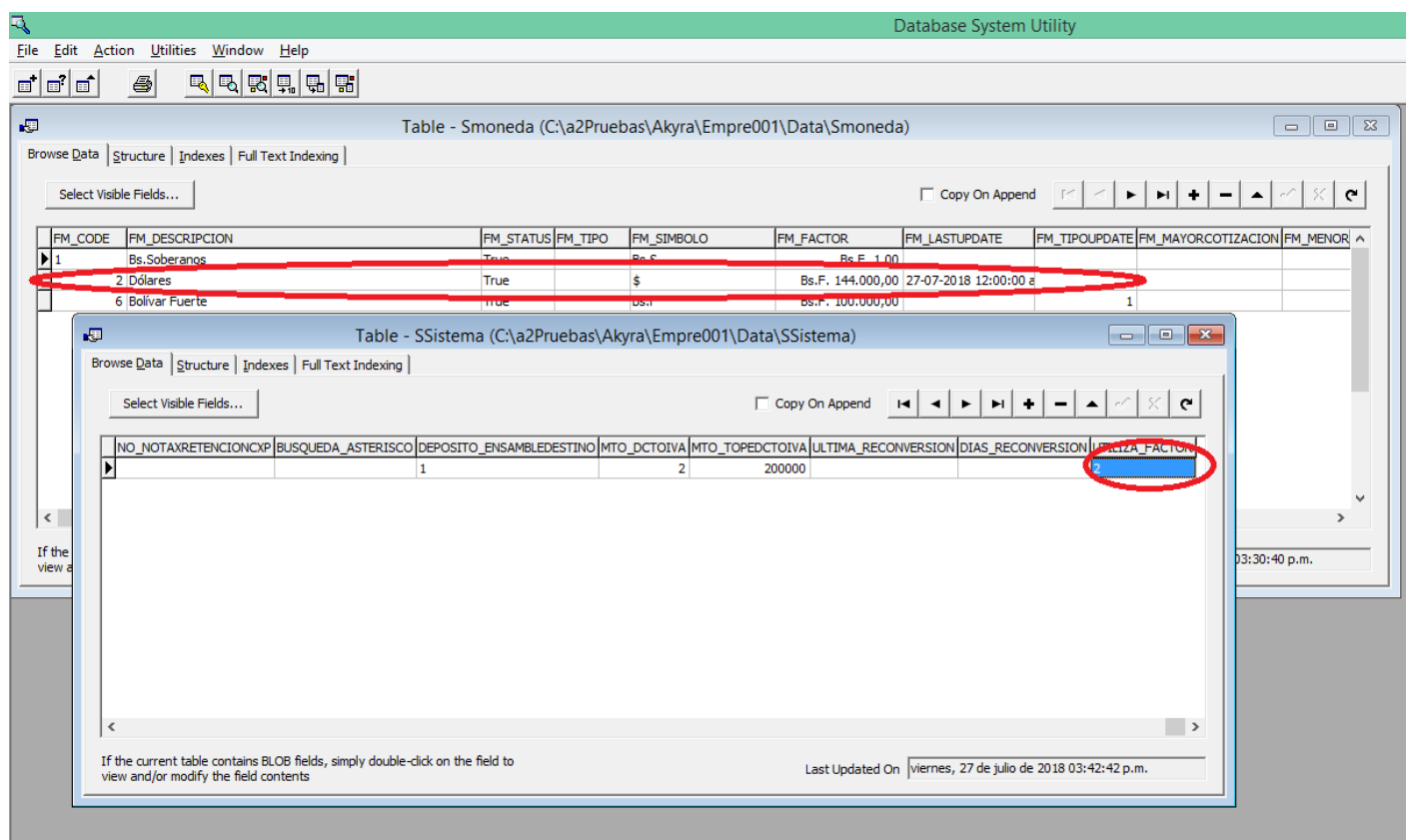

A partir de este momento los precios quedan reexpresados en todo el sistema y para todas las operaciones.

#### **CONSIDERACIONES IMPORTANTES:**

- Los precios de las presentaciones y ofertas permanecen siempre en Bolívares.
- Los convenios de precios de clientes establecidos no se reexpresan.
- Las Plantillas de venta creadas bajo la modalidad de "ajuste manual de precios" no son reexpresadas.

El sistema carga el factor de cambio al momento de iniciar, de manera que si el mismo cambio en el transcurso del día es necesario salir y volver a entrar a la aplicación.

Esperamos que esta versión sea del agrado de todos ustedes, con la misma queremos reiterar el apoyo del equipo de trabajo a2 hacia toda la cadena de distribuidores aportando con esta nueva versión un grano más de arena de la montaña que todos estamos construyendo.

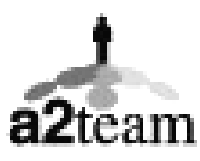

**a2team siempre trabajando para un futuro y el futuro es hoy.**

**Para sus comentarios y dudas: soporte@a2.com.ve**